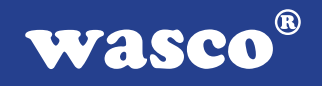

# **ADIODA-PCI16 EXTENDED**

# **EDV-Nr.: A-409400**

32 A/D-Eingänge 16 Bit (single ended) oder 16 A/D-Eingänge 16 Bit (differentiell) 4 K FIFO-Zwischenspeicher 2 D/A-Ausgänge 16 Bit 16 TTL-Eingänge 16 TTL-Ausgänge 3 \* 16-Bit-Zähler - interruptfähig

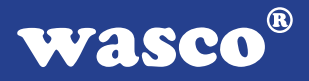

# **Copyright© 2006 by Messcomp Datentechnik GmbH**

Diese Dokumentation ist urheberrechtlich geschützt. Alle Rechte sind vorbehalten.

Messcomp Datentechnik GmbH behält sich das Recht vor, die in dieser Dokumentation beschriebenen Produkte jederzeit und ohne Vorankündigung zu verändern.

Ohne schriftliche Genehmigung der Firma Messcomp Datentechnik GmbH darf diese Dokumentation in keinerlei Form vervielfältigt werden.

#### **Geschützte Warenzeichen**

IBM PC, PC/XT und PC/AT sind geschützte Warenzeichen von International Business Machines (IBM).

BASIC ist ein geschütztes Warenzeichen von Dartmouth College. Turbo Pascal, Turbo C sind geschützte Warenzeichen von Borland. Quickbasic ist ein eingetragenes Warenzeichen von Microsoft. Powerbasic ist ein eingetragenes Warenzeichen von Robert S. Zale.

wasco<sup>®</sup> ist ein eingetragenes Warenzeichen.

### **Haftungsbeschränkung**

Die Firma Messcomp Datentechnik GmbH haftet für keinerlei, durch den Gebrauch der Interfacekarte ADIODA-PCI16EXTENDED und dieser Dokumentation, direkt oder indirekt entstandenen Schäden.

# **Inhaltsverzeichnis**

#### **1. Produktbeschreibung**

#### **2. Installation der ADIODA-PCI16**EXTENDED

2.1 Installation der Karte in den Rechner

#### **3. Anschlussstecker**

- 3.1 Lage der Anschlussstecker auf der Platine
- 3.2 Steckerbelegung von CN1
- 3.3 Steckerbelegung von CN2

#### **4. Jumperblöcke**

- 4.1 Lage der Jumperblöcke auf der Platine
- 4.2 Jumperblockbelegung JP1
- 4.3 Jumperblockbelegung JPCN2

#### **5. Systemkomponenten**

- 5.1 Blockschaltbild
- 5.2 Zugriff auf die Systemkomponenten
- 5.3 Miniatursicherungen F1, F2

#### **6. 32 A/D-Eingänge 16 Bit**

- 6.1 A/D-Betriebsarten
- 6.2 Single-Ended Betrieb
- 6.3 Differentieller Betrieb
- 6.4 Abgleich A/D-Wandler und PGA
- 6.5 A/D-Programmierung
- 6.6 Summenabtastrate

#### **7. 2 D/A-Ausgänge 16 Bit**

- 7.1 Abgleich des D/A-Kanals
- 7.2 Programmierung des D/A-Kanals

**wasco®** 

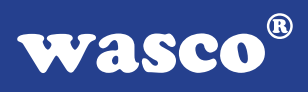

#### **8. 3 \* 16 Bit Zähler (Timer 8254)**

#### **9. 16 TTL-Eingänge über 74LS244**

#### **10. 16 TTL-Ausgänge über 74ABT273**

#### **11. Interrupt**

- 11.1 Interrupt-Anforderungen
- 11.2 Interruptprogrammierung

#### **12. Programmierung unter DOS®**

- 12.1 Programmierung der ADIODA-PCI16
- 12.2 Zuordnung der Portadressen

# **13. Programmierung unter Windows®**

- 13.1 Programmierung der ADIODA-PCI16
- 13.2 Installation der Windows® Treiber

#### **14. Zubehör**

- 14.1 Passendes wasco®-Zubehör
- 14.2 Anschlusstechnik (Anwendungsbeispiele)
- 14.3 Einzelkomponenten zur Eigenkonfektionierung

#### **15. Fehlersuche**

#### **16. Technische Daten**

#### **17. Produkthaftungsgesetz**

#### **18. EG-Konformitätserklärung**

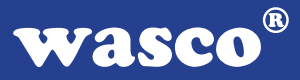

# **1. Produktbeschreibung**

Die ADIODA-PCI16EXTENDED verfügt über 32 massebezogene oder 16 differentielle 16 Bit A/D-Eingangskanäle mit programmierbarem Verstärker. Die Summenabtastrate beträgt je nach Betriebsart max. 100 kS/s. Multiplexer, PGA und Analogschalter sind über Register der Steuerlogik oder durch einen programmierbaren Kanal-Verstärkungslistengenerator ansteuerbar. Die Wandlungsauslösung erfolgt per Software, Timer oder ext. Signal. Der A/D-Datenaustausch wird durch Polling des A/D-Statusflags (FIFO-Flag) oder durch Interrupt-Betrieb kontrolliert. Die A/D-Wandlungswerte werden stets über ein 4K FIFO zum Rechner transferiert. Der Eingangsspannungsbereich ist auf bipolar +/-10 V festgelegt. Die zwei 16 Bit D/A-Ausgänge sind ebenfalls fest auf bipolare Betriebsart von +/- 10 V eingestellt. Zeitabhängige Interruptauslösungen ermöglicht eine Timer/Quarzoszillator-Kombination. Zusätzlich verfügt die Karte über 16 digitale Eingänge, 16 digitale Ausgänge und einen leistungsfähigen DC/ DC-Wandler. Der Peripherieanschluss erfolgt über eine 37polige D-Sub-Buchse und eine 68polige SCSI-II Buchse.

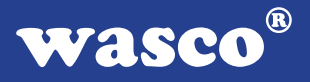

# **2. Installation der ADIODA-PCI16EXTENDED**

#### **2.1 Installation der Karte in den Rechner**

Achten Sie vor dem Einbau der ADIODA-PCI16 darauf, dass der Rechner vom Netz getrennt oder zumindest ausgeschaltet ist. Beim Einbau der Interface-Karte in den laufenden Rechner besteht die Gefahr, dass neben der ADIODA-PCI16 auch andere Karten des PCs oder Rechners beschädigt oder zerstört werden.

Wählen Sie in Ihrem Rechner einen freien PCI-Steckplatz in den Sie dann die Karte einsetzen. Nehmen Sie dazu auch das Benutzerhandbuch Ihres Computers zu Hilfe. Verschrauben Sie das Slotblech der Platine mit dem Rechnergehäuse, damit sich die Karte nicht während des Betriebs unter Einwirkung der Anschlusskabel aus dem Steckplatz lösen kann.

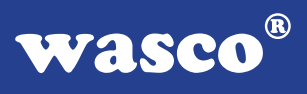

# **3. Anschlussstecker**

### **3.1 Lage der Anschlussstecker auf der Platine**

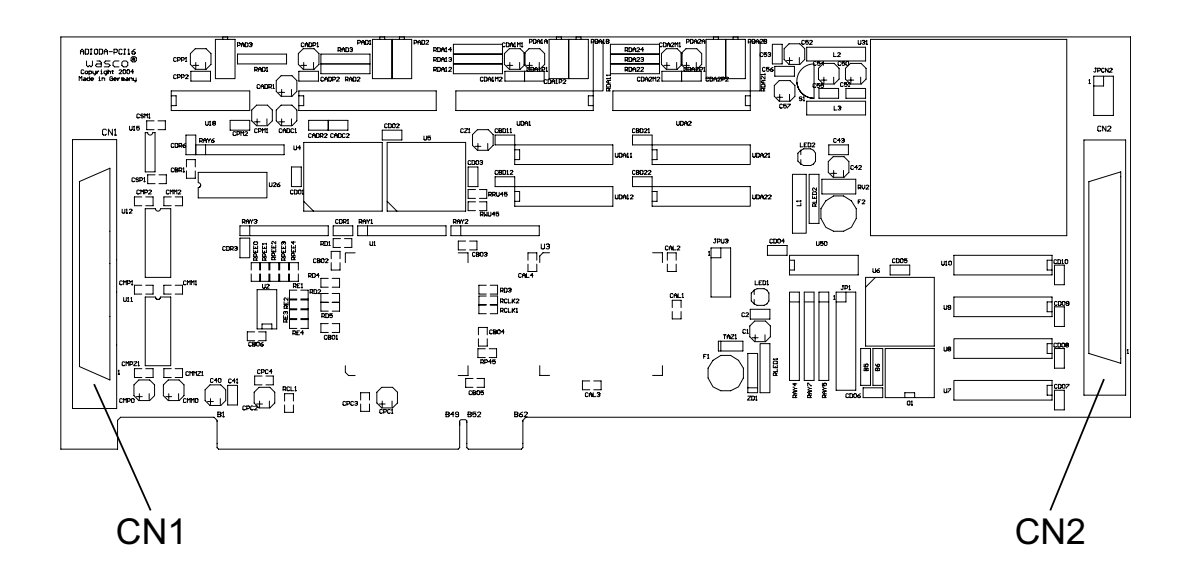

### **CN1:**

A/D-Eingangskanäle AIN00...AIN31, D/A-Ausgänge DAOUT1/DAOUT2

### **CN2:**

16 TTL-Eingänge DIN00...DIN15 16 TTL-Ausgänge DOUT00...DIN15 Eingang für externes Triggersignal

7

# **3.2 Steckerbelegung von CN1**

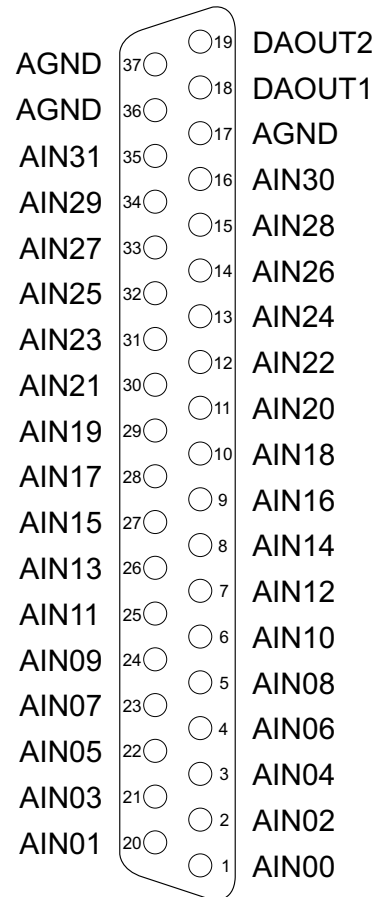

**AINxx:**

Analoge Eingangskanäle AIN00...AIN31

#### **AGND:**

Masse des Rechners

#### **DAOUTxx:**

Analoge Ausgangskanäle DAOUT1...DAOUT2

# **3.3 Steckerbelegung CN2**

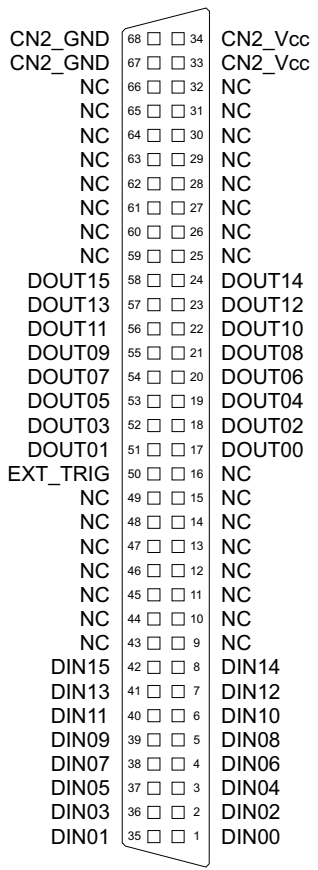

#### **DINxx:**

Digitale Eingangskanäle DIN00...DIN15 **DOUTxx:**

Digitale Ausgangskanäle DOUT00...DOUT15

#### **Vcc:**

Interne Versorgungsspannung (+ 5V) des Rechners. Hier niemals eine externe Spannung anlegen.

#### **EXT\_TRIG:**

Anschluss für externes Triggersignal **GND:** Masse des Rechners **NC:**

Pin nicht belegt

ADIODA-PCI16EXTENDED © 2006 by Messcomp Datentechnik GmbH<br>DV02

# **4. Jumperblöcke**

### **4.1 Lage der Jumperblöcke auf der Platine**

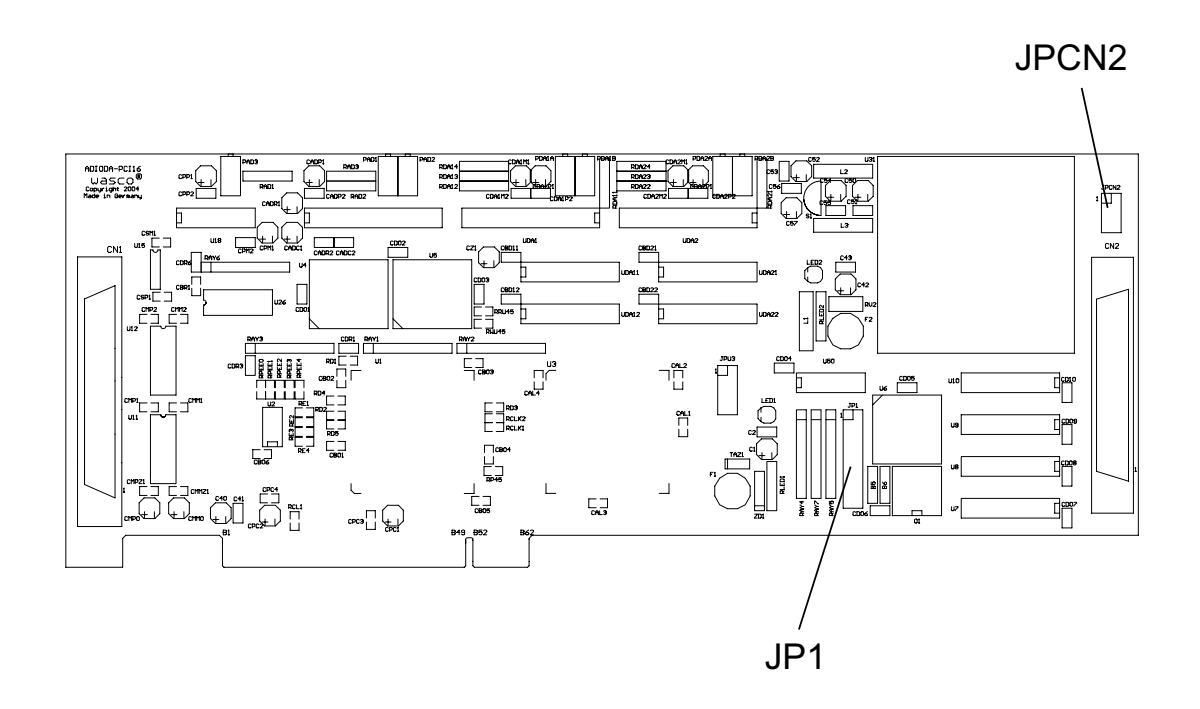

JP1: Jumperblock für Anwendung des Timers JPCN2: Verbinden der internen Versorgungsspannung des PC auf die SCSI-II Buchse CN2

# **4.4 Jumperblockbelegung JP1**

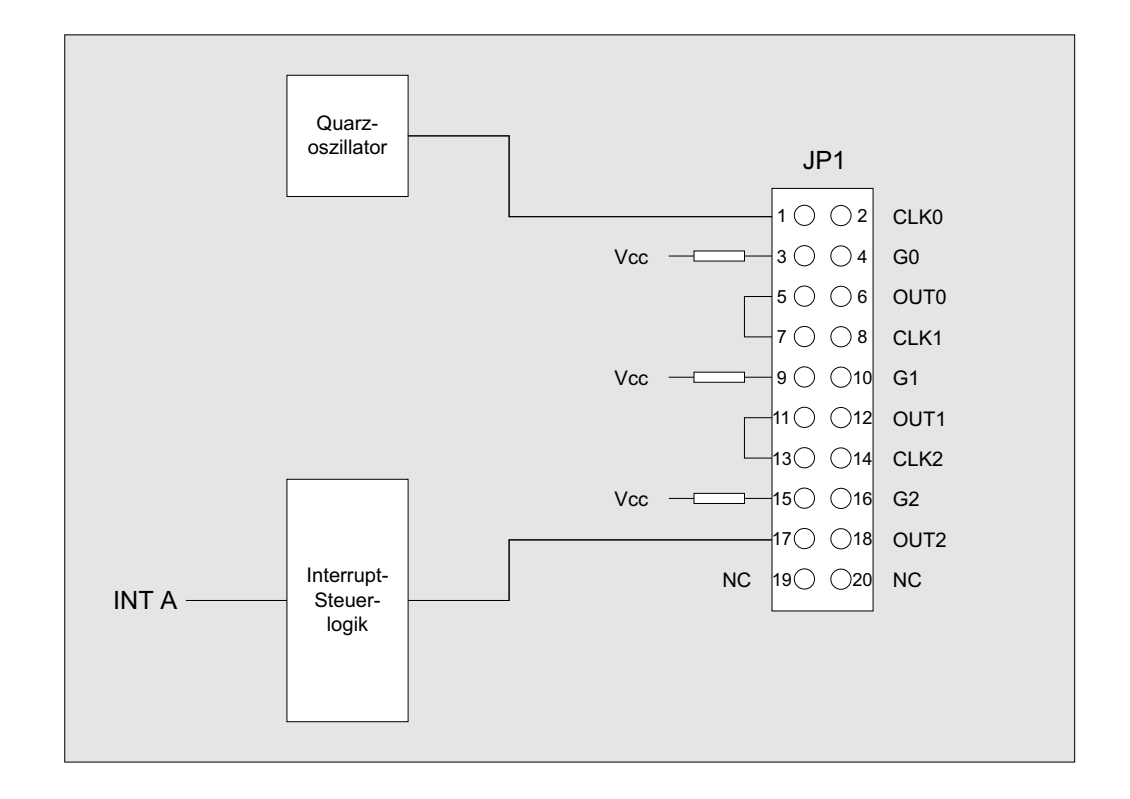

#### **4.3 Jumperblockbelegung JPCN2**

Durch das Setzen von Jumperbrücken an JPCN2 ist es möglich, die interne Versorgungsspannung Vcc (+5V) und die Masse (GND) des Rechners auf die SCSI-II Buchse CN2 zu legen.

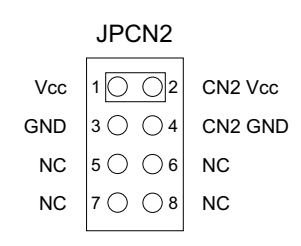

# **5. Systemkomponenten**

### **5.1 Blockschaltbild**

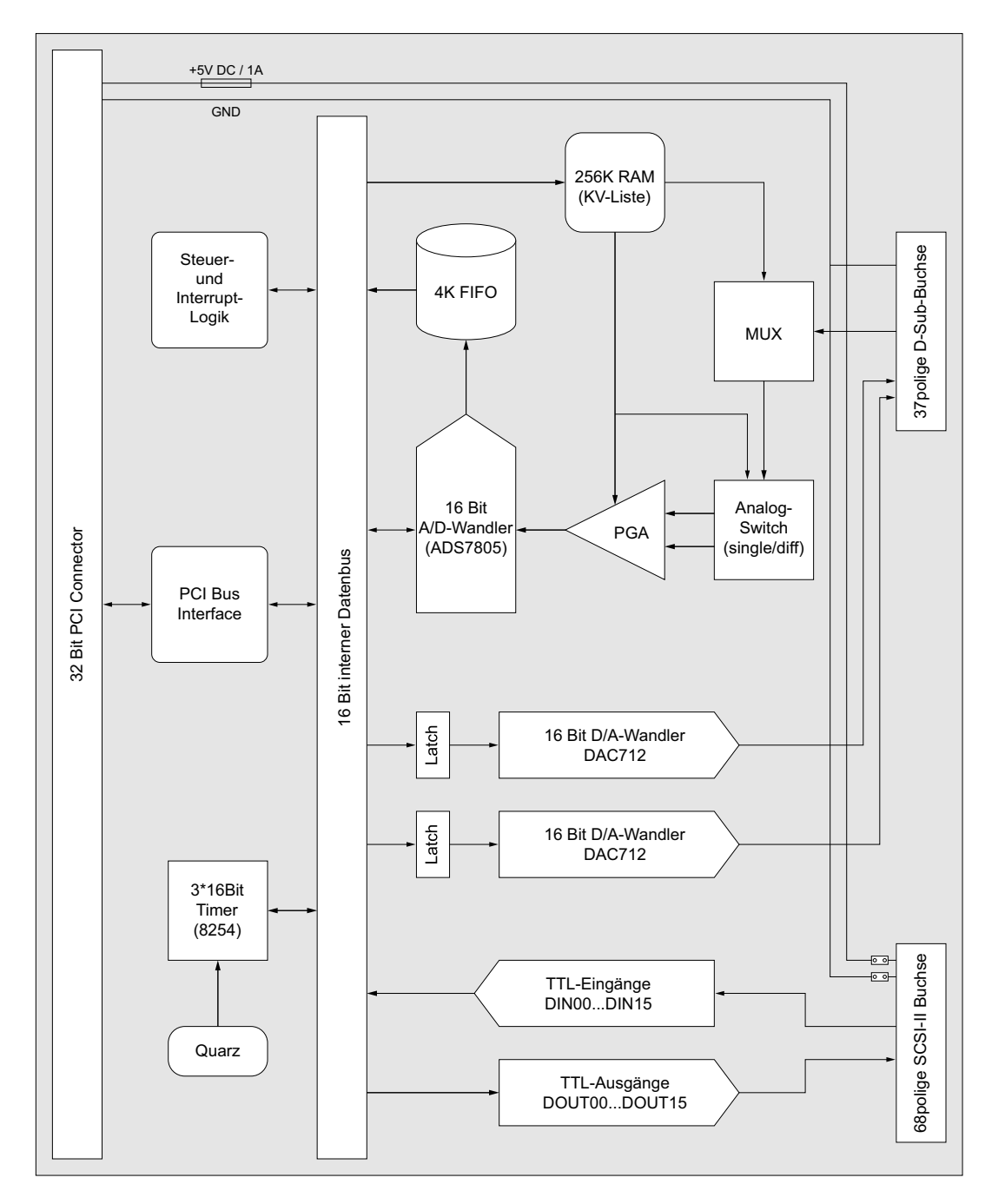

ADIODA-PCI16EXTENDED © 2006 by Messcomp Datentechnik GmbH DV02

#### **5.2 Zugriff auf die Systemkomponenten**

Der Zugriff auf die Hardware-Komponenten der ADIODA-PCI16 erfolgt durch das Lesen von bzw. Schreiben in Portadressen mit Hilfe von Library-Funktionen. Die für die ADIODA-PCI16 relevanten Portadressen ergeben sich abhängig von einer vom PCI-Bios vergebenen Basisadresse. Der Portzugriff auf die ADIODA-PCI16 erfolgt ausschließlich im Word Zugriff (16Bit), Byte und Doppel-Word Zugriffe können nicht verwendet werden. (Hinweise hierzu finden Sie im Kapitel Programmierung sowie in den Beispielprogrammen auf der mitgelieferten CD).

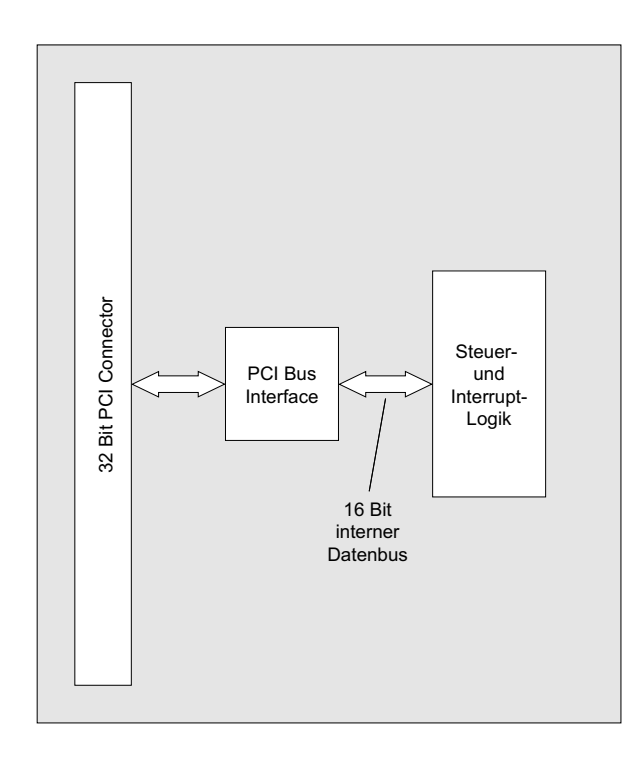

#### **5.3 Miniatursicherungen F1, F2**

Um Schäden an der Karte zu vermeiden, befinden sich zwei Miniatursicherungen (F1, F2) und zwei Kontroll-LEDs für die Versorgungsspannungen der A/D, D/A, Timer- und I/O-Komponenten auf der Karte. PCI-Bus Interface und Ansteuerlogik werden direkt vom PCI-Bus mit Spannung versorgt!

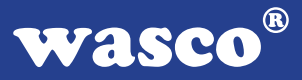

# **6. 32 A/D-Eingänge 16 Bit**

Die ADIODA-PCI16 verfügt über 32 gemultiplexte 16-Bit-A/D-Eingangskanäle (single ended) oder 16 gemultiplexte 16-Bit-A/D-Eingangskanäle (differentiell) mit programmierbarem Verstärker. Die A/D-Eingänge AIN00...AIN31 werden über Multiplexer, PGA und Analogschalter (single ended oder differentiell) an den A/D-Wandler ADS7805P gelegt. Die Ansteuerung der Multiplexer, PGA und den Analogschaltern erfolgt über Register der Steuerlogik oder durch einen programmierbaren Kanal-Verstärkungslisten-Generator. Die Wandlungsauslösung erfolgt durch Software-Trigger, Timer oder ein externes Triggersignal. Der A/D-Datenaustausch wird entweder durch Polling von A/D-(FIFO)-Statusflags oder durch Interrupt-Betrieb kontrolliert. Unabhängig von der Betriebsart werden die A/D-Wandlungswerte stets über den FIFO-Speicherbereich (Speichertiefe 4K) zum Rechner transferiert. Der Eingangsspannungsbereich für die A/D-Eingänge ist auf +/-10V festgelegt und kann nicht verändert werden.

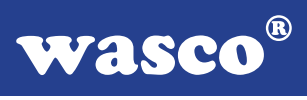

### **6.1 A/D-Betriebsarten**

Die einzelnen Betriebsarten der ADIODA-PCI16EXTENDED lassen sich folgendermaßen untergliedern:

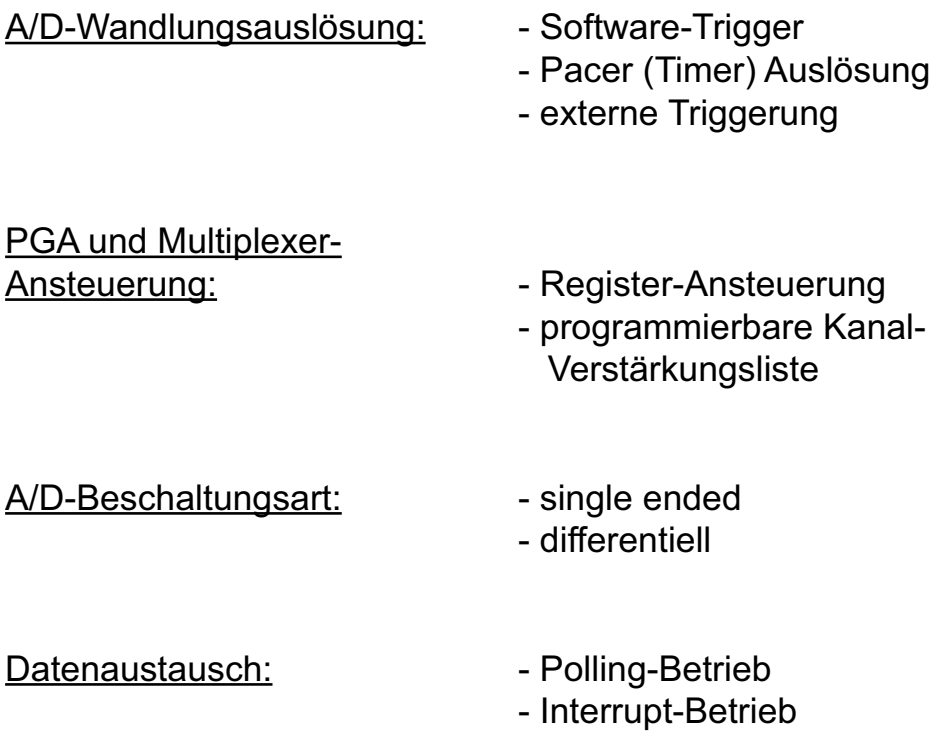

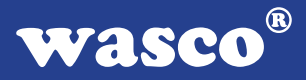

#### A/D-Wandlungsauslösung:

#### - Software-Trigger

Die softwaremäßige A/D-Wandlungsauslösung erfolgt durch das Schreiben eines beliebigen Wortes in die Portadresse swtrig (Basisadresse BA + \$00).

#### - Pacer (Timer) Auslösung

Die Wandlungen werden in programmierbaren Zeitintervallen durch das karteninterne Quarzoszillator-Timer-System ausgelöst.

#### - externe Triggerung

Die Wandlungsauslösung erfolgt durch ein über die SCSI-II Buchse CN2 zugeführtes externes Triggersignal.

#### PGA und Multiplexer Ansteuerung:

#### - Software-Trigger

In diesem Betriebsmodus erfolgt die Ansteuerung von PGA und Multiplexer über die Register startch und adrange.

### - programmierbare Kanal-Verstärkungsliste

Ansteuerung von PGA und Multiplexer über einen programmierbaren Onboard-Speicherbereich. Durch dessen Initialisierung werden den einzelnen A/D-Eingangskanälen der ADIODA-PCI16 für den weiteren Programmablauf kanalspezifische Verstärkungsfaktoren und die Beschaltungsart zugewiesen.

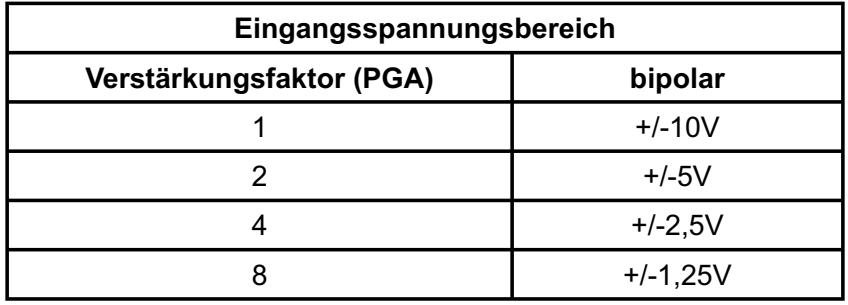

Beschaltungsart der A/D-Eingänge:

- single ended Messung von AINxx bezogen auf die Masse AGND von CN1, (xx = 00...31)

- differentiell Messung von AINxx bezogen auf AINxx+1,  $(xx = 0, 2, 4, 6, 8...30)$ 

#### **Als Beispiel:**

Differentieller Eingang 0

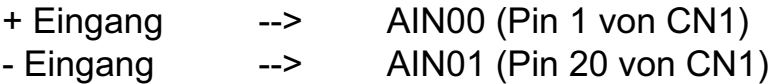

Differentieller Eingang 1

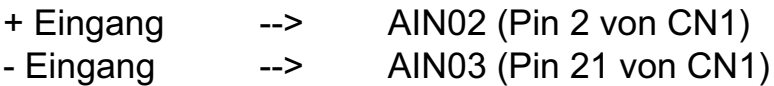

Datenaustausch:

- Polling-Betrieb

Im Polling-Betrieb wird das Vorliegen gültiger A/D-Werte durch das Lesen des A/D-Status-Registers adstat (Portadresse BA + \$06) festgestellt

- Interrupt-Betrieb

Im Interrupt-Betrieb erfolgt eine Interrupt-Auslösung sobald das FIFO-HALFFULL-FLAG (2048 Werte im FIFO) gesetzt ist. Die A/D-Werte können dann blockweise gelesen werden.

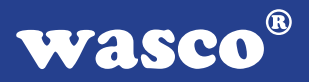

#### **6.2 Single-Ended Betrieb**

Im Single-Ended Betrieb stehen max. 32 Eingangskanäle zur Verfügung. Alle Eingangsspannungen werden gegen die Masse (AGND) der A/D-Komponenten gemessen. Dazu müssen alle Minusleitungen der Messsignalquellen mit der Masse (AGND an CN1) verbunden werden. Die Signalleitungen werden mit den gewünschten Eingangskanälen verbunden. Offene Eingangskanäle sollten auf Masse (AGND) gelegt werden!

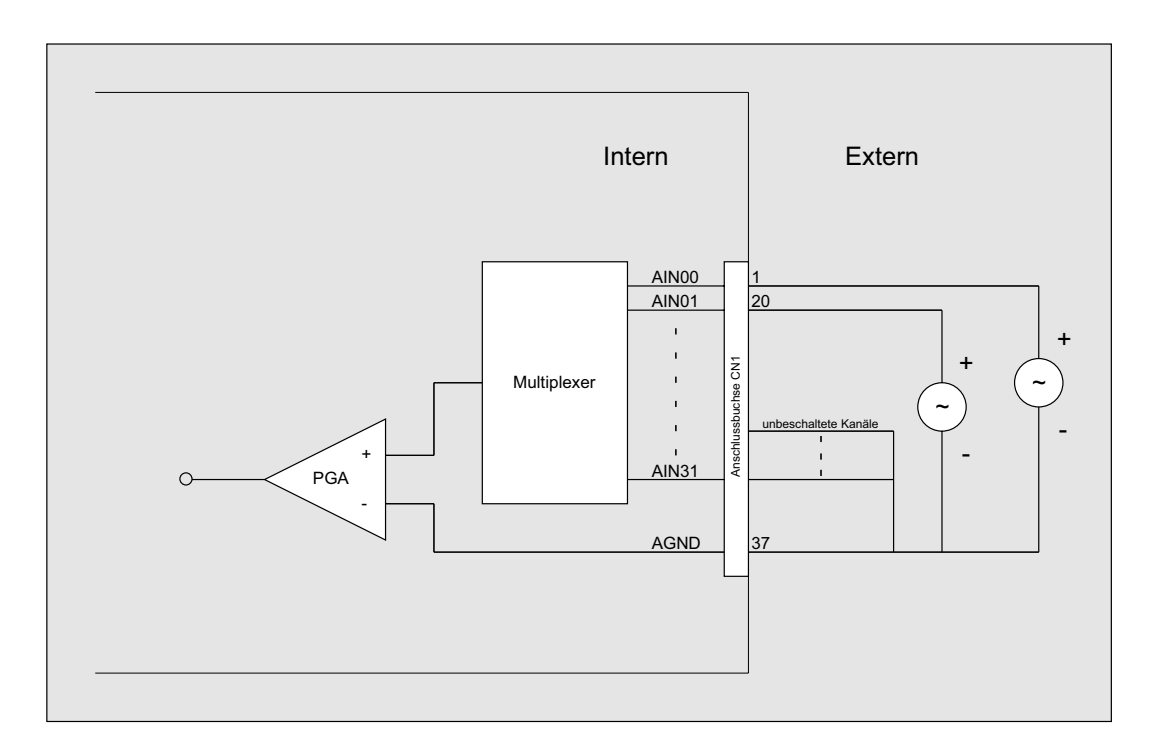

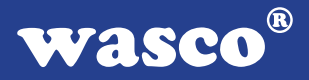

#### **6.3 Differentieller Betrieb**

Im differentiellen Betrieb stehen max. 16 Eingangskanäle zur Verfügung. In der differentiellen Betriebsart gibt es für jeden Kanal jeweils einen Plus- und einen Minus-Eingang. Bitte beachten Sie dass zur Erzielung maximaler Störsicherheit für alle Kanäle ebenfalls ein Bezug zur Masse (AGND) hergestellt werden muss. Allgemein auftretende Störspannungen (Common mode voltage) zwischen der Signalquelle und der Analogmasse der Karte können dadurch ebenfalls reduziert werden.

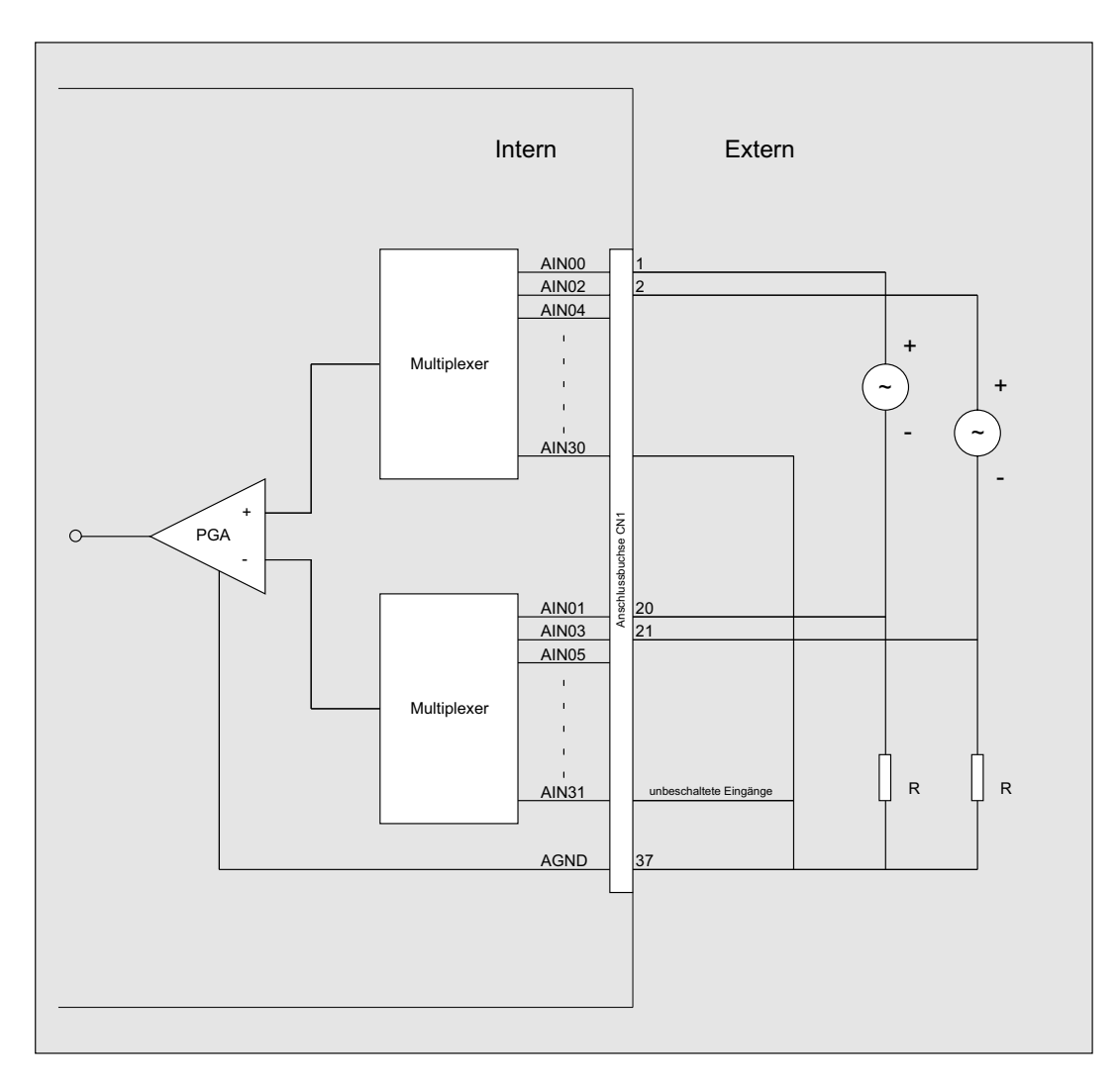

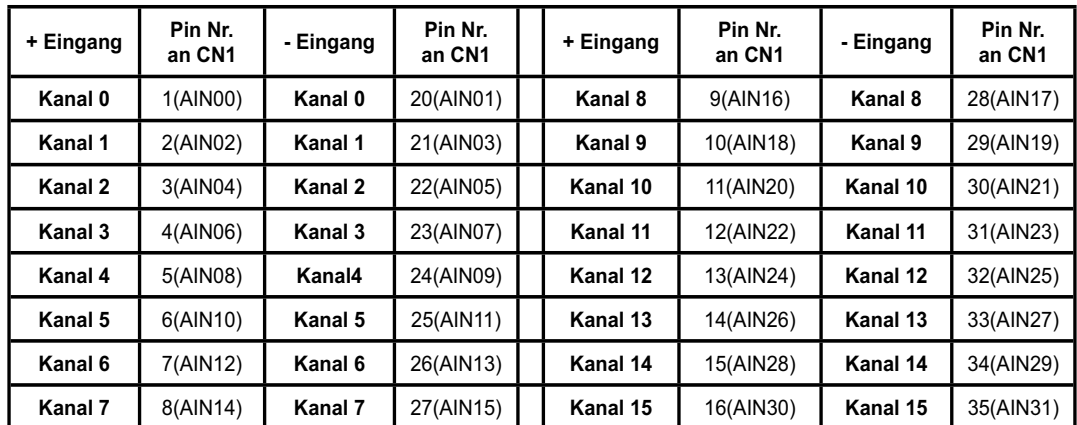

Die Zuordnung der Anschlüsse für den differentiellen Betrieb entnehmen Sie bitte der folgenden Tabelle:

Bei den analogen Eingängen ist eine Kombination aus single-ended Eingängen und differentiellen Eingängen möglich. Hierbei ist jedoch auf die Zuordnung der differentiellen Eingänge zu achten. Diese sind wie in der Tabelle zu sehen ist, fest zugeordnet. Die Zuordnung muss vom Anwender unbedingt beachtet werden!

![](_page_20_Picture_0.jpeg)

### **6.4 Abgleich A/D-Wandler und PGA**

Die ADIODA-PCI16EXTENDED ist fest auf den bipolaren Eingangsspannungsbereich +/-10V eingestellt und abgeglichen. Zur Erzielung maximaler Genauigkeit unter Betriebsbedingungen kann ein erneuter Abgleich des A/D-Systems notwendig sein. Der Abgleich erfolgt mit den Trimm-Potentiometern PAD1...PAD3.

![](_page_20_Figure_3.jpeg)

![](_page_21_Picture_0.jpeg)

### **Abgleich des PGA:**

- --> Eingangskanal mit AGND (CN1 Pin 36, 37) verbinden
- --> PGA-Verstärkung = 8 setzen
- --> Spannung an RAD1 (linker Kontakt) bezogen auf AGND abgreifen (Abbildung unten)
- --> PGA-Nullpunktoffset mit dem Trimm-Potentiometer PAD3 abgleichen (U = 0.00000V)
- --> PGA Abgleich beendet!

![](_page_21_Figure_7.jpeg)

RAD1 linker Kontakt

![](_page_22_Picture_0.jpeg)

#### **Abgleich des A/D-Wandlers:**

- --> PGA Verstärkung 1 setzen!
- --> Offset Abgleich!

 Bei Anlegen einer Spannung von 9,9998 V soll der digitale Wert zwischen 1000 0000 0000 0000 und 1000 0000 0000 0001 schwanken. Abgleich Trimmer: PAD1

--> Endbereich Abgleich!

 Bei Anlegen einer Spannung von 9,9995 V soll der digitale Wert zwischen 0111 1111 1111 1110 und 0111 1111 1111 1111 schwanken. Abgleich Trimmer: PAD2

--> A/D-Abgleich beendet!

![](_page_23_Picture_0.jpeg)

### **6.5 A/D-Programmierung**

A/D-Kontrollregister (adcont) (Portadresse BA + \$04, Schreibzugriff):

![](_page_23_Picture_125.jpeg)

![](_page_23_Picture_126.jpeg)

**Achtung: Es ist zu beachten, dass das Register "adcont" multifunktional verwendet wird und sich daraus unterschiedliche Bitmuster ergeben können. Eine Übersicht der wichtigsten Befehlscodes können Sie auf der fogenden Seite fi nden!**

![](_page_24_Picture_0.jpeg)

# **Übersicht Befehlscodes (adcont) der wichtigsten A/D-Betriebsarten:**

adcont A/D-Betriebsart

![](_page_24_Picture_74.jpeg)

# **Initialisierung der Kanal-Verstärkungsliste (Onboard-Bereich)**

![](_page_24_Picture_75.jpeg)

![](_page_25_Picture_57.jpeg)

![](_page_26_Picture_0.jpeg)

# **A/D-Bereichsregister (adrange) (Portadresse BA + \$02, Schreibzugriff):**

![](_page_26_Picture_48.jpeg)

![](_page_26_Picture_49.jpeg)

![](_page_27_Picture_0.jpeg)

# **Startkanal-Register (startch) (Portadresse BA + \$06, Schreibzugriff):**

![](_page_27_Picture_77.jpeg)

![](_page_27_Picture_78.jpeg)

![](_page_28_Picture_0.jpeg)

# **Endkanal-Register (stopch) (Portadresse BA + \$08, Schreibzugriff):**

Funktion: Festlegung des Endkanales bei Kanallistenwandlung Format: Wort [stopch15...stopch00]

![](_page_28_Picture_69.jpeg)

![](_page_29_Picture_0.jpeg)

# **A/D-Status-Register (adstat) (Portadresse BA + \$06, Lesezugriff):**

Das Register adstat liefert Informationen über das Vorhandensein gültiger A/D-Daten, die in jedem A/D-Betriebsmodus über einen Onboard-FIFO-Speicherbereich gelesen werden!

![](_page_29_Picture_99.jpeg)

![](_page_29_Picture_100.jpeg)

Mindestens ein gültiger A/D-Wert steht im FIFO bereit, falls Bit adstat00  $(FIFO-Empty Flag) = 1 ist.$ 

Bit adstat01 = 0 zeigt, dass mindestens 2048 A/D-Werte im FIFO vohanden sind.

Ist Bit adstat02 = 0, so ist das  $FIFO$  voll.

Bit adstat03 dient zur Fehlererkennung bei zeitrelevanten A/D-Messungen. Sobald das FIFO-Fullflag gesetzt wird (also im weiteren Ablauf eventuell keine weiteren Werte in das FIFO geschrieben werden können) wird auch das Bit adstat03 gesetzt. Dieses bleibt solange gesetzt (=1), (auch falls das FIFO-Fullflag zwischenzeitlich zurückgesetzt wurde) bis es durch das Schreiben eines Wortes in die Adresse **reseterrfl ag** zurückgesetzt wurde.

![](_page_30_Picture_0.jpeg)

# **A/D-Software-Trigger (swtrig) (Portadresse BA + \$00, Schreibzugriff):**

![](_page_30_Picture_78.jpeg)

### **A/D-Daten (addat) (Portadresse BA + \$00, Lesezugriff):**

Funktion: addat liefert den 16 Bit A/D-Wert Format: Wort [addat15...addat00]

(Zweierkomplement-Darstellung) siehe Datenblatt ADS7805

### FIFO-Reset (resetfifo) (Portadresse BA + \$0E, Schreibzugriff):

Funktion: Das Schreiben eines beliebigen Wortes in die Adresse resetfifo setzt den FIFO-Speicherbereich der ADIODA-PCI16 in den Ausgangszustand (FIFO-Empty) zurück.

### Error-Flag-Reset (reseterrflag) (Portadresse BA + \$10, Schreibzu**griff):**

Funktion: Das Schreiben eines beliebigen Wortes in die Adresse reseterrflag setzt das Bit adstat03 (Errorflag) zurück.

![](_page_31_Picture_0.jpeg)

#### **6.6 Summenabtastrate**

Die maximal erzielbare Abtastrate des A/D-Systems der ADIODA-PCI16 ist von der verwendeten Betriebsart und dem Spannungsbereich des Eingangssignales abhängig. Hierbei ist entscheidend, ob Multiplexer und PGA in der Anwendung umgeschaltet werden.

Erreichbare Abtastraten:

![](_page_31_Picture_44.jpeg)

![](_page_32_Picture_0.jpeg)

# **7. 2 D/A-Ausgänge 16 Bit**

#### **7.1 Auswahl des Ausgangsspannungsbereiches**

Die Interfacekarte ADIODA-PCI16 verfügt über zwei multiplizierende 16Bit Digital-Analogwandler DAC712P. Der Ausgangsspannungsbereich ist auf bipolar +/-10V festgelegt.

Nach dem Booten/Reset des Rechners befinden sich die D/A-Aus**gänge der ADIODA-PCI16 auf \$8000Hex. Dies entspricht bei einem Ausgangsspannungsbereich:** 

**bipolar +/-10V --> 0,0000 V - 10,0000 V**

### **7.2 Abgleich des D/A-Kanals**

Die D/A-Wandler der ADIODA-PCI16<sub>EXTENDED</sub> sind auf den Ausgangsspannungsbereich bipolar +/-10V abgeglichen. Zur Erzielung maximaler Genauigkeit unter Betriebsbedingungen kann ein erneuter Abgleich notwendig sein. Hierbei ist wie folgt vorzugehen:

![](_page_32_Figure_8.jpeg)

![](_page_33_Picture_0.jpeg)

--> Abgleich Nullpunktoffset!

 Bitmuster 1000 0000 0000 0000 an DA ausgeben! Ausgangsspannung DAOUT = -10.0000 V einstellen!

![](_page_33_Picture_55.jpeg)

--> Abgleich Endbereich!

 Bitmuster 0111 1111 1111 1111 an DA ausgeben! Ausgangsspannung DAOUT = +9.9997 V einstellen!

Abgleich Trimmer: PDA1\_A

PDA2\_A

--> D/A-Abgleich beendet!

# **7.3 Programmierung des D/A-Kanals**

Die Programmierung der D/A-Ausgänge der ADIODA-PCI16 erfolgt durch das wortweise Schreiben des digitalen Codes für die gewünschte analoge Ausgangsspannung.

 $1$  LSB = 0.305 mV

![](_page_34_Picture_64.jpeg)

![](_page_35_Picture_0.jpeg)

# **8. 3 \* 16 Bit Zähler (Timer 8254)**

#### **8.1 Zähler 0, 1 und 2**

Jeder der drei Zähler besteht aus einem 16-Bit-Abwärtszähler, der wahlweise für dezimales oder duales Zählen verwendet werden kann. Alle drei Zähler sind in der Funktion vollkommen identisch, sie arbeiten voneinander völlig unabhängig und können parallel in verschiedenen Betriebsarten betrieben werden. Durch das Steuerwort wird die Funktion des Gates, des Ein- und Ausgangs bestimmt. Im Format des Steuerwortes sind spezielle Kennzeichen zum Laden des Zähleranfangwertes enthalten. Bei der Verwendung als Ereigniszähler kann der Zählerinhalt mit einem einfachen Lesebefehl ausgelesen werden.

#### **8.2 Steuerwort-Register**

In das Steuerwort-Register kann nur eingeschrieben werden. Durch "High" an den Eingängen A0 und A1 ist das Register ausgewählt. Daten, die über die Datenbus-Schnittstelle hereinkommen, werden vom Steuerwortregister übernommen. Die gespeicherten Informationen bestimmen die Auswahl der Zählart (dezimal, dual), die Arbeitsweise der Zähler und das Laden der Zählerregister.

#### **8.3 Schreib-/Leselogik**

Der Prozessor sendet über den System-Steuerbus Steuersignale. Die Schreib-/Lese-Logistik empfängt die Signale und erzeugt für den Funktionsablauf notwendige interne Steuersignale. Mit /CS wird die Schreib- /Lese-Logistik freigegeben oder gesperrt. Eine Funktionsänderung durch die Systemsoftware ist ohne vorheriges Auswählen des Bausteines nicht möglich.

#### **8.4 Schreib-/Leselogik**

![](_page_36_Picture_88.jpeg)

 $X =$  beliebig

### **8.5 Steuerwort-Register**

Die Betriebsart jedes Zählers wird durch Software mit einfachen Ausgabebefehlen festgelegt. Jeder der drei Zähler muss dabei gesondert durch ein Steuerwort, das in das Steuerwortregister geschrieben wird, programmiert werden. Für die zeitgesteuerte Interruptauslösung werden die drei Zähler in der Betriebsart 3 programmiert.

![](_page_37_Picture_73.jpeg)

![](_page_38_Picture_0.jpeg)

### **8.6 Betriebsart 3**

#### **Rechteckgenerator**

Der Zählerausgang bleibt bei geradzahligen Zähleranfangswerten solange auf "High", bis der halbe Anfangswert abgezählt ist. Während der zweiten Hälfte liegt am Ausgang "Low" an. Bei ungeraden Startwerten (n) befindet sich für (n+1)/2 Zähltakte am Ausgang "High" und für (n -1)/2 Takte "Low". Beim Laden eines neuen Ausgangswertes, während eines laufenden Zählvorgangs, wird erst nach dem nächsten Wechsel des Ausgangpegels mit dem neuen Startwert weitergearbeitet. Da der Timer auf der Karte nur für die zeitgesteuerte Interruptauslösung vorgesehen ist, wird hier auf die anderen möglichen Betriebsarten nicht näher eingegangen!

![](_page_38_Picture_133.jpeg)

![](_page_38_Picture_134.jpeg)

#### **8.8 Programmierung des Timers**

Durch ein Steuerwort wird die Betriebsart und durch die im Steuerwort angegebene Anzahl der Bytes für den Zähleranfangswert wird das Zählregister geladen. Die Steuerworte können in beliebiger Reihenfolge eingeschrieben werden, denn jeder Zähler hat ein eigenes Steuerwortregister mit gesonderter Adresse ( SC0, SC1). Die Zähler können untereinander ebenfalls in beliebiger Reihenfolge geladen werden. Es ist aber unbedingt zu beachten, den Zähler mit der im Steuerwort angegebenen Anzahl von Bytes (höherwertiges MSB) und (niederwertiges (LSB) Byte) zu laden. Die Reihenfolge, die durch RW0 und RW1 im Steuerwort bestimmt wurde, muss beim Laden des Zähleranfangswertes ebenfalls beachtet werden. Die ein oder zwei Bytes des Zählerstartwertes können zu jeder beliebigen Zeit, doch nur bis zu der im Steuerwort angegebenen Anzahl, in das Zählregister eingeschrieben werden.

Wird das Zählregister mit lauter Nullen geladen, ergibt das für die Abwärtszähler die maximale Zähldauer. Das sind beim dualen Zählen 216 und beim dezimalen Zählen (BCD) 104 Zähltakte.

![](_page_40_Picture_0.jpeg)

# **9. 16 TTL-Eingänge über 74LS244**

Die ADIODA-PCI16 verfügt über 16 Eingangskanäle, die TTL-kompatibel sind. Unbeschaltete oder offene Eingänge zeigen High Pegel an und sollten grundsätzlich auf GND gelegt werden.

# **10. 16 TTL-Ausgänge über 74ABT273**

Die ADIODA-PCI16 verfügt über 16 Ausgangskanäle, die TTL-kompatibel sind. Jeder Kanal kann mit max. 20mA Ausgangsstrom belastet werden.

![](_page_41_Picture_0.jpeg)

# **11. Interrupt**

#### **11.1 Interrupt-Anforderungen**

Unterbrechungsanforderungen können mit der ADIODA-PCI16 folgendermaßen generiert werden:

- zeitabhängig mit Hilfe der Kombination Timer/Quarzoszillator

- bei Wandlungsende durch das Statusflag des A/D-Wandlers
- Interrupt durch A/D-FIFO Speicher

- Interrupt durch ein externes Signal

Die Interruptanforderungen der ADIODA-PCI16 werden über die PCI-Busleitung INTA an einen der Rechner-IRQs weitergeleitet. Die betreffende IRQ-Nummer wird vom PCI-Plug and Play BIOS des Rechners bzw. durch das Betriebssystem vergeben.

Das Interruptsystem lässt sich durch folgendes Blockdiagramm veranschaulichen:

![](_page_41_Figure_10.jpeg)

![](_page_42_Picture_0.jpeg)

Unterbrechungsanforderungen werden durch die ADIODA-PCI16 (softwaremäßige Freigabe im Interrupt-Kontrollregister vorausgesetzt) unter folgenden Bedingungen generiert:

#### Interrupt durch Timer/Quarzoszillator:

--> Unterbrechungsanforderung bei Übergang von HIGH auf LOW-Pegel an OUT2 von Timer 2 des 8254-Bausteins.

#### Interrupt durch A/D-FIFO Speicher:

--> Unterbrechungsanforderung bei Übergang von HIGH auf LOW-Pegel des Halffullflags/HF (sobald sich mehr als 2048 Werte im FIFO befinden)

#### Interrupt durch STS des A/D-Wandlers:

--> Unterbrechungsanforderung bei Übergang von LOW auf HIGH-Pegel des Statussignales des A/D-Wandlers (bei Wandlungsende)

#### Interrupt durch externes Signal:

--> Unterbrechungsanforderung bei Übergang von LOW auf HIGH-Pegel (TTL-Pegel) an Pin 50 von CN2

![](_page_43_Picture_0.jpeg)

Zur Generierung zeitgesteuerter Interruptauslösungen wird der Timerbaustein 8254 der ADIODA-PCI16 wie folgt verwendet:

Durch Setzen der Jumperverbindungen 1-2 bis einschließlich 17-18 wird der 4 MHz Takt des Quarzoszillators dem Clock-Eingang von Timer 0 zugeführt. Der Ausgang von Timer 0 wird an den Eingang von Timer 1 und dessen Ausgang an den Eingang von Timer 2 gelegt. Timer 2 erzeugt das Signal OUT2, das an die Interruptlogik der ADIODA-PCI16 weitergeleitet wird. Eine Unterbrechungsanforderung erfolgt (Freigabe im Interrupt-Kontrollregister vorausgesetzt) bei Übergang von HIGH- auf LOW-Pegel von OUT2.

Programmiert man alle Timer im Betriebsmodus 3 (Rechteckgenerator) so erhält man an OUT2 ein Rechtecksignal, das durch dreifaches Herunterteilen des 4 MHz-Taktes erzeugt wird. Die Frequenz von OUT2 und damit die Frequenz der Interruptauslösungen ergibt sich abhängig von den geladenen Zähleranfangswerten (=Teilerfaktoren).

![](_page_43_Figure_4.jpeg)

ADIODA-PCI16EXTENDED © 2006 by Messcomp Datentechnik GmbH DV02

# **11.2 Interruptprogrammierung**

Die Interruptprogrammierung der ADIODA-PCI16 erfolgt mit Hilfe des Interrupt-Kontroll-Registers intcont und der Interrupt-Rücksetzadresse resetint.

Interrupt-Kontroll-Register (intcont) (Portadresse BA + \$0A, Schreibzugriff):

Funktion: Das Register intcont dient zur Freigabe und Festlegung der Interruptquelle der ADIODA-PCI16 Format: Wort [intcont15...intcont00]

![](_page_44_Picture_110.jpeg)

Zusätzlich muss der Interrupt auch auf der Betriebssystemebene freigegeben werden!

### **Achtung: die Betriebsart Interrupt bei Wandlungsende sowie Interrupt durch den Timer sind derzeit unter Windows nicht möglich!**

**wasco®** 

![](_page_45_Picture_0.jpeg)

### **Interrupt-Reset (resetint) (Portadresse BA + \$0C, Schreibzugriff):**

Funktion: Das Schreiben eines beliebigen Wortes in die Adresse resetint setzt die Interrupt-Anforderungen der ADIODA- PCI16 zurück. Zusätzlich muss der Interrupt auch auf Betriebssystemebene zurückgesetzt werden.

![](_page_46_Picture_0.jpeg)

# **12. Programmierung unter DOS®**

#### **12.1 Programmierung der ADIODA-PCI16**

In der beiliegenden Software finden Sie Bibliotheksfunktionen und Beispielprogramme zum Zugriff auf die ADIODA-PCI16 unter DOS®. Die Programmierung der Hardwarekomponenten der ADIODA-PCI16 erfolgt durch den Zugriff auf Portadressen, die sich abhängig von der vom PCI-Bios für die ADIODA-PCI16 vergebenen I/O-Basisadresse (und der LC-Basisadresse) ergeben. Mit Hilfe von Initialisierungsroutinen können sowohl die I/O-Basisadresse, die LC-Basisadresse als auch die direkten Portadressen der einzelnen Hardwarekomponenten festgestellt werden. Zusätzlich kann auf weitere Informationen wie IRQ-Nummer, Lokalisierung der Karte im Bussystem und Kartenversion zugegriffen werden. Sollten Sie mit einer Programmiersprache arbeiten, für die (noch) keine Bibliotheks-Funktionen verfügbar sind, können Sie mit Hilfe des Programms "AP16SCA" (-> im Verzeichnis UTIL) die PCI-Parameter der ADIODA-PCI16 feststellen.

#### **PCI-Parameter:**

- I/O-Basisadresse
- IRQ-Nummer
- LC-Basisadresse
- Bus-Nummer
- Device-Nummer
- Funktionsnummer
- ADIODA-Version

#### **PCI-Identifi kation:**

![](_page_46_Picture_107.jpeg)

### **12.2 Zuordnung der Portadressen**

Die Portadressen der einzelnen Hardware-Komponenten ergeben sich abhängig von der I/O-Basisadresse (BA) und der LC-Basisadresse (LC) wie folgt:

![](_page_47_Picture_93.jpeg)

![](_page_48_Picture_0.jpeg)

# **13. Programmierung unter Windows®**

#### **13.1 Programmierung der ADIODA-PCI16**

Für die Anwendung der Karte unter Windows® ist es notwendig, einen speziellen Treiber zu installieren, der den Portzugriff auf die Karte ermöglicht.

#### **13.2 Installation der Windows® Treiber**

Zur Installation des Windows® Treibers führen Sie bitte die Datei "Setup. Exe" im Ordner Treiber, auf der mitgelieferten CD aus und folgen Sie den Installationsanweisungen.

![](_page_48_Picture_6.jpeg)

![](_page_49_Picture_1.jpeg)

Wurde die Treibersoftware vollständig installiert, finden Sie in der Systemsteuerung Ihres Rechners ein Icon zur Lokalisierung aller im System vorhandenen wasco® PCI-Karten.

![](_page_50_Picture_0.jpeg)

Starten Sie die Kartenabfrage durch einen Doppelklick auf das "wasco<sup>®"</sup> Icon. Folgendes Fenster erscheint: (Als Beispiel wurden hier eine OPTO-RE-PCI16 und eine ADIODA-PCI12 verwendet)!

![](_page_50_Picture_59.jpeg)

Wurde Ihre Karte im System erkannt, wird der Kartenname, Board ID, I/O-Adresse sowie die mögliche Interruptnummer für die jeweilige Karte in diesem Fenster angezeigt. Desweiteren kann über den Button "Information" die Treiber-Version sowie der Standort der Treiberdatei abgefragt werden.

![](_page_50_Picture_4.jpeg)

ADIODA-PCI16EXTENDED © 2006 by Messcomp Datentechnik GmbH DV02

![](_page_51_Picture_0.jpeg)

Wurde Ihre Karte im System nicht erkannt, werden folgende Fehlermeldungen angezeigt:

![](_page_51_Picture_25.jpeg)

![](_page_51_Picture_26.jpeg)

Informieren Sie sich im Kapitel Fehlersuche über die möglichen Ursachen!

ADIODA-PCI16EXTENDED © 2006 by Messcomp Datentechnik GmbH<br>DV02

![](_page_52_Picture_0.jpeg)

# **14. Zubehör**

### **14.1 Passendes** wasco**®-Zubehör**

![](_page_52_Picture_85.jpeg)

# **14.2 Anschlusstechnik (Anwendungsbeispiele)**

![](_page_52_Figure_5.jpeg)

ADIODA-PCI16EXTENDED © 2006 by Messcomp Datentechnik GmbH<br>DV02

![](_page_53_Picture_0.jpeg)

![](_page_53_Figure_1.jpeg)

\*\*DS37R100DS37 oder DS37R200DS37 oder DS37R500DS37

![](_page_54_Picture_0.jpeg)

![](_page_54_Figure_1.jpeg)

\* DS68R100DS68 oder DS68R200DS68 oder DS68R500DS68 \*\*DS37R100DS37 oder DS37R200DS37 oder DS37R500DS37

![](_page_54_Figure_3.jpeg)

\* DS68R100DS68 oder DS68R200DS68 oder DS68R500DS68 \*\*DS37R100DS37 oder DS37R200DS37 oder DS37R500DS37

![](_page_55_Picture_0.jpeg)

![](_page_55_Figure_1.jpeg)

\* DS68R100DS68 oder DS68R200DS68 oder DS68R500DS68 \*\*DS37R100DS37 oder DS37R200DS37 oder DS37R500DS37

![](_page_55_Figure_3.jpeg)

ADIODA-PCI16EXTENDED © 2006 by Messcomp Datentechnik GmbH DV02

![](_page_56_Picture_0.jpeg)

# **14.3 Einzelkomponenten zur Eigenkonfektionierung**

![](_page_56_Picture_31.jpeg)

![](_page_57_Picture_0.jpeg)

# **15. Fehlersuche**

Nachfolgend finden Sie eine kurze Zusammenstellung der häufigsten, bekannten Fehlerursachen, die während der Inbetriebnahme oder während der Arbeit mit der ADIODA-PC16 auftauchen können. Prüfen Sie bitte zunächst folgende Punkte, bevor Sie mit Ihrem Händler Kontakt aufnehmen.

- 1. Sitzt die ADIODA-PCI16 richtig in der Steckverbindung?
- 2. Sind alle Kabelverbindungen in Ordnung?
- 3. Hat eine der beiden Sicherungen (F1,F2) auf der ADIODA- PCI16 angesprochen?
- 4. Wurde die Karte im System richtig erkannt? Prüfen Sie hierzu alle Einstellungen in Ihrem Rechner oder wenden Sie sich an Ihren Systemadministrator. (Da es sich hierbei um Einstellungen im BIOS des Rechners handelt, können wir hier nicht näher darauf eingehen und verweisen hierzu auf Ihr Systemhandbuch)!
- 5. Wurde die neueste Treiberversion des wasco<sup>®</sup> Treibers installiert? Updates finden Sie unter: http://www.messcomp.com http://www.wasco.de

# **16. Technische Daten**

#### **A/D-Eingänge**

Kanäle: 32 single-ended

Auflösung: 16 Bit Eingangsbereich: bipolar +/-10 V Eingangsimpedanz: > 1 GOhm Linearität: max. +/- 4 LSB

Wandlungs-Summenabtastrate: 100 kHz max.

 16 differentiell oder kombiniert single/diff. per Software einstellbar Onboard FIFO: 2 \* IDT7204 (4K Samples) A/D-Wandler: ADS7805P, Wandlungszeit 10us max. PGA: PGA206, Settling Time 3us typ. Verstärkungsfaktoren 1,2,4,8 per Software einstellbar Multiplexer: 2 \* MPC506AU, Schaltzeit 0,6µs max. Analog Switch: DG403, Turn on time 150ns max. Turn off time 100ns max.

auslösung: per Software, Timer oder externes Signal Datentransfer: Polling des A/D-(FIFO) Statusflags, Interrupt-Betrieb

# **D/A-Ausgang**

Auflösung: 16 Bit D/A-Wandler: DAC712P Einschwingzeit: 6 µs FSR Linearität: max. +/- 4 LSB Ausgangsspannungsbereich: bipolar +/-10 V Ausgangsimpedanz: typ. 0,1 Ohm Ausgangsstrom: max. +/- 5 mA

2 D/A-Ausgänge

### **TTL-Eingänge**

Kanäle: 16 , TTL-kompatibel

# **TTL-Ausgänge**

16, TTL-kompatibel

![](_page_59_Picture_109.jpeg)

![](_page_59_Picture_110.jpeg)

#### **Timer**

Eingangstaktfrequenz: 8 MHz max.

Baustein: 8254 oder D71054 (3 \* 16Bit Abwärtszähler)

#### **Quarzoszillator**

4 MHz

#### **Anschlussstecker**

1 \* 37 polige D-Sub Buchse 1 \* 68 polige SCSI-II Buchse

#### **Bussystem**

32Bit PCI-Bus (interner Datenbus 16 Bit)

# **Sicherungen**<br>+ 5 V 1A Mini

1A Miniatursicherung F1 + 12 V 1A Miniatursicherung F2

#### **Stromverbrauch**

+ 5 V typ. 320mA<br>+ 12 V typ. 240mA

typ. 240mA

![](_page_60_Picture_0.jpeg)

# **17. Produkthaftungsgesetz**

#### **Hinweise zur Produkthaftung**

Das Produkthaftungsgesetz (ProdHaftG) regelt die Haftung des Herstellers für Schäden, die durch Fehler eines Produktes verursacht werden.

Die Verpflichtung zu Schadenersatz kann schon gegeben sein, wenn ein Produkt aufgrund der Form der Darbietung bei einem nichtgewerblichen Endverbraucher eine tatsächlich nicht vorhandene Vorstellung über die Sicherheit des Produktes erweckt, aber auch wenn damit zu rechnen ist, dass der Endverbraucher nicht die erforderlichen Vorschriften über die Sicherheit beachtet, die beim Umgang mit diesem Produkt einzuhalten wären.

Es muss daher stets nachweisbar sein, dass der nichtgewerbliche Endverbraucher mit den Sicherheitsregeln vertraut gemacht wurde.

Bitte weisen Sie daher im Interesse der Sicherheit Ihre nichtgewerblichen Abnehmer stets auf Folgendes hin:

#### **Sicherheitsvorschriften**

Beim Umgang mit Produkten, die mit elektrischer Spannung in Berührung kommen, müssen die gültigen VDE-Vorschriften beachtet werden.

Besonders sei auf folgende Vorschriften hingewiesen: VDE0100; VDE0550/0551; VDE0700; VDE0711; VDE0860. Sie erhalten VDE-Vorschriften beim vde-Verlag GmbH, Bismarckstraße 33, 10625 Berlin.

![](_page_61_Picture_0.jpeg)

\* Vor Öffnen eines Gerätes den Netzstecker ziehen oder sicherstellen, dass das Gerät stromlos ist.

\* Bauteile, Baugruppen oder Geräte dürfen nur in Betrieb genommen werden, wenn sie vorher in ein berührungssicheres Gehäuse eingebaut wurden. Während des Einbaus müssen sie stromlos sein.

\* Werkzeuge dürfen an Geräten, Bauteilen oder Baugruppen nur benutzt werden, wenn sichergestellt ist, dass die Geräte von der Versorgungsspannung getrennt sind und elektrische Ladungen, die in im Gerät befindlichen Bauteilen gespeichert sind, vorher entladen wurden.

\* Spannungsführende Kabel oder Leitungen, mit denen das Gerät, das Bauteil oder die Baugruppe verbunden sind, müssen stets auf Isolationsfehler oder Bruchstellen untersucht werden. Bei Feststellen eines Fehlers in der Zuleitung muss das Gerät unverzüglich aus dem Betrieb genommen werden, bis die defekte Leitung ausgewechselt worden ist.

\* Bei Einsatz von Bauelementen oder Baugruppen muss stets auf die strikte Einhaltung der in der zugehörigen Beschreibung genannten Kenndaten für elektrische Größen hingewiesen werden.

\* Wenn aus den vorgelegten Beschreibungen für den nichtgewerblichen Endverbraucher nicht eindeutig hervorgeht, welche elektrischen Kennwerte für ein Bauteil gelten, so muss stets ein Fachmann um Auskunft ersucht werden.

Im Übrigen unterliegt die Einhaltung von Bau und Sicherheitsvorschriften aller Art (VDE, TÜV, Berufsgenossenschaften usw.) dem Anwender/Käufer.

![](_page_62_Picture_0.jpeg)

# **18. EG-Konformitätserklärung**

Für das folgende Erzeugnis

#### **ADIODA-PCI16EXTENDED EDV-Nummer A-409400**

wird hiermit bestätigt, dass es den Anforderungen der betreffenden EG-Richtlinien entspricht. Bei Nichteinhaltung der im Handbuch angegebenen Vorschriften zum bestimmungsgemäßen Betrieb des Produktes verliert diese Erklärung Ihre Gültigkeit.

EN 5502 Klasse B IEC 801-2 IEC 801-3 IEC 801-4 EN 50082-1 EN 60555-2 EN 60555-3

Diese Erklärung wird verantwortlich für den Hersteller

Messcomp Datentechnik GmbH Neudecker Str. 11 83512 Wasserburg

abgegeben durch

Dipl.Ing.(FH) Hans Schnellhammer (Geschäftsführer)

Wasserburg, 12.04.2006 \_\_\_\_\_\_\_\_\_\_\_\_\_\_\_\_\_\_\_\_\_\_\_\_\_\_\_\_\_\_

![](_page_63_Picture_0.jpeg)

#### **Referenzsystem-Bestimmungsgemäßer Betrieb**

Die PC-Erweiterungskarte ist ein nicht selbständig betreibbares Gerät, dessen CE-Konformität nur bei gleichzeitiger Verwendung von zusätzlichen Computerkomponenten beurteilt werden kann. Die Angaben zur CE-Konformität beziehen sich deshalb ausschließlich auf den bestimmungsgemäßen Einsatz der PC-Erweiterungskarte in folgendem Referenzsystem:

![](_page_63_Picture_61.jpeg)